### Registrer dit produkt, og få support på DA1200 www.philips.com/welcome

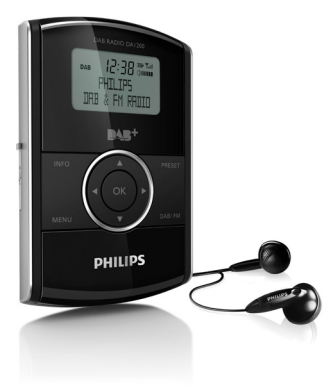

# Brugervejledning

## **PHILIPS**

## Indholdsfortegnelse

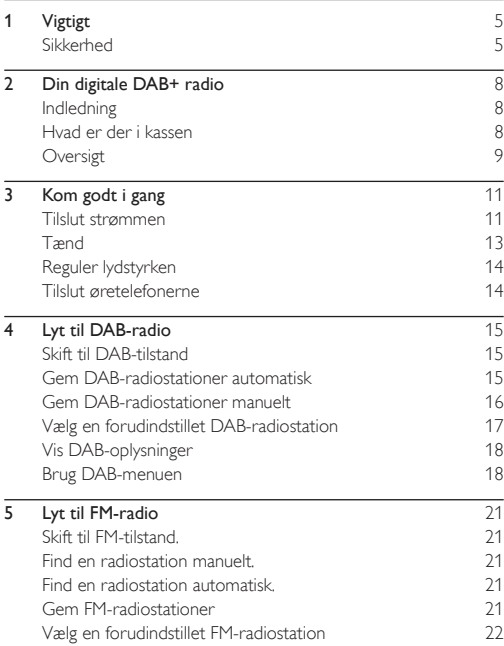

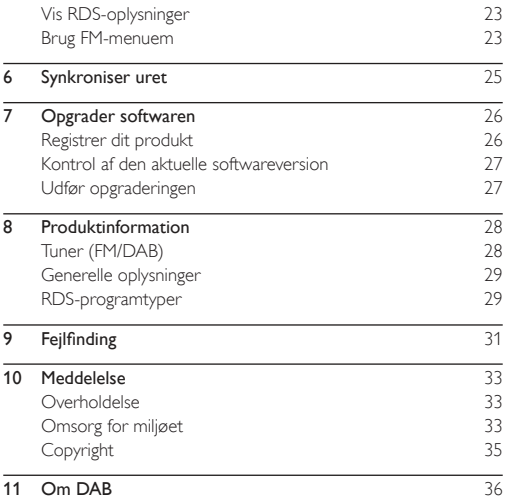

<span id="page-4-0"></span>Vigtigt

### Sikkerhed

- Forsøg aldrig at smøre nogen del på enheden
- Placer aldrig enheden på andet elektrisk udstyr.
- Udsæt aldrig enheden for direkte sollys, åben ild eller varmekilder.
- Brug kun tilbehør og ekstraudstyr, der er godkendt af producenten.
- • Al servicering skal udføres af kvalificeret personale. Din digitale radio skal serviceres, hvis den er blevet beskadiget, f.eks. hvis netledningen beskadiges, der er blevet spildt væske på den digitale radio, der er kommet fremmedlegemer ind i den, den er blevet udsat for regn eller fugt, eller hvis den ikke fungerer normalt eller er blevet tabt.
- Enheden må ikke udsættes for dryp eller sprøjt.
- Placer aldrig farlige genstande på enheden (f.eks. væskefyldte genstande eller tændte lys).
- Hvis netstikket eller et apparatstik bruges til at afbryde enheden, skal disse kunne betjenes nemt.

### Høresikkerhed

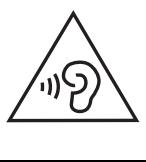

### Lyt ved moderat lydstyrke.

- Brug af hovedtelefoner ved høj lydstyrke kan give høreskader. Dette produkt kan frembringe lyd med så høje decibelværdier, at det kan forårsage høreskader for en normalt hørende person, også selv om det kun foregår i mindre end et minut. De høje decibelværdier har til formål at imødekomme de personer, der allerede lider af nedsat hørelse.
- Lyd kan snyde. Efter et stykke tid vil dine ører vænne sig til høj lyd og tilpasse sig en mere kraftig lydstyrke. Så det, der efter længere tids lytning forekommer normalt, kan faktisk være meget højt og skadeligt for hørelsen. For at sikre dig imod dette skal du indstille lydstyrken på et sikkert niveau, før din hørelse vænner sig til niveauet, og undlade at skrue op.

### Sådan indstilles lydstyrken til et fornuftigt niveau:

- • Indstil lydstyrken til et lavt niveau.
- • Øg langsomt lydstyrken, indtil du kan høre lyden klart og behageligt uden forvrængning.

### Undlad at lytte i for lange perioder ad gangen:

- • For lang tids udsættelse for lydpåvirkning, selv ved et fornuftigt niveau, kan også forårsage hørenedsættelse.
- • Sørg for, at du anvender apparatet med måde, og hold passende pauser.

#### Overhold følgende retningslinjer, når du anvender dine hovedtelefoner.

- Lyt ved en fornuftig lydstyrke i kortere tidsrum.<br>• Max embyggelig med ikke at justere på lydstyrke
- Vær omhyggelig med ikke at justere på lydstyrken undervejs, efterhånden som din hørelse tilpasser sig lydniveauet.
- Undlad at skrue så højt op for lyden, at du ikke kan høre, hvad der foregår omkring dig.
- Du bør være ekstra forsigtig eller slukke midlertidigt i potentielt farlige situationer. Brug ikke hovedtelefoner under kørsel af et motoriseret køretøj, på cykel, på skateboard etc. Det kan skabe en farlig trafiksituation, og mange steder er det ulovligt.

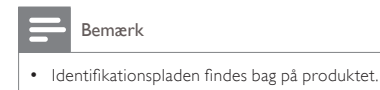

## <span id="page-7-0"></span>2 Din digitale DAB+ radio

Tillykke med dit køb, og velkommen til Philips! Hvis du vil have fuldt udbytte af den support, som Philips tilbyder, kan du registrere dit produkt på www.philips.com/welcome.

## Indledning

Med denne digitale radio kan du lytte til

- • FM-radio (RDS-radio medfølger) og
- DAB-radio (DAB+ radio medfølger).

## Hvad er der i kassen

Kontroller og identificer indholdet af pakken:

- Digital radio
- • Vekselstrømsadapter
- USB-kabel<br>• *Chatalafan*
- • Øretelefoner
- **Brugervejledning**

## <span id="page-8-0"></span>**Oversigt**

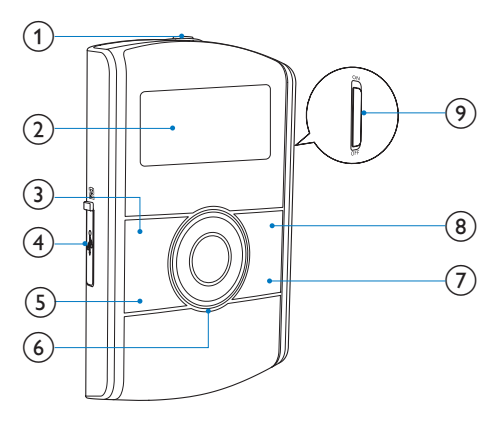

- $\odot$ 
	- • Øretelefonstik.
- 

### 2 Skærmpanel

- Vis aktuelle oplysninger.
- 3 INFO
	- Vis DAB/RDS-oplysninger
- 

### $(4)$   $(2)$   $(4)$

Slut AC-adapteren til strømforsyning og batteriopladning med et USB-kabel.

- Opret tilslutning til en PC for softwareopgradering.
- (5) MENU
	- Få adgang til DAB/FM-menu.
- $\circ$   $\blacktriangle$  /  $\blacktriangledown$ 
	- luster lydstyrken.

### /

- Vælg et menupunkt.
- Tryk gentagne gange for at finde en radiostation på en bestemt frekvens.
- • Tryk på og hold nede for at aktivere den automatiske indstilling af en radiostation med kraftige signaler.

OK

- Bekræft en indstilling.<br>• Terk på eg hold pode
- Tryk på og hold nede for at aktivere den automatiske indstilling af den næste radiostation med kraftige signaler.
- 

### $(7)$  DAB/FM

- Skift kilde mellem FM-radio og DAB-radio.
- h PRESET
	- Tryk på for at få adgang til listen over gemte radiostationer.
	- Tryk på og hold nede for at få adgang til menuen for, hvordan du gemmer en radiostation.

### (9) Strømknap

Tænd eller sluk for den digitale radio

# <span id="page-10-0"></span>Kom godt i gang

Følg altid instruktionerne i dette afsnit i den angivne rækkefølge. Hvis du kontakter Philips, vil du blive bedt om produktet modelnummer og serienummer. Modelnummeret og serienummeret står bag på produktet. Skriv numrene her:

- Modelnr. **Modeln**
- Serienr. \_\_\_\_\_\_\_\_

### Tilslut strømmen

### Advarsel

- Risiko for produktskade! Kontroller, at forsyningsspændingen svarer til den spænding, der er trykt på bagsiden af produktet.
- Risiko for elektrisk stød! Tag altid stikket ud af kontakten, når AC-adapteren skal frakobles. Træk aldrig i USB-kablet.
- Før du tilslutter AC-adapteren, skal du sørge for at have udført alle andre tilslutninger.
- Tag adapteren ud af stikkontakten først, når du frakobler USBkablet fra den digitale radio eller adapteren.
- Batteriet indeholder kemiske stoffer og bør derfor altid bortskaffes på forsvarlig vis.

Denne digitale radio kan køre på almindelig strøm fra nettet eller indbygget batteri.

1 Tag låget af  $\mathbb{Z}$  -stikket til venstre på enheden.

- 2 Slut USB-kablet til
	- $\frac{1}{2}$  /  $\frac{1}{2}$  -stikket og
	- AC-adapteren.

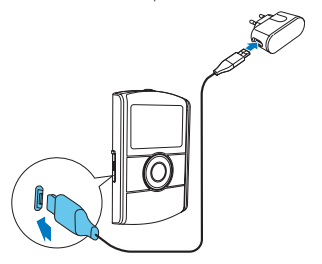

3 Slut AC-adapteren til stikkontakten.

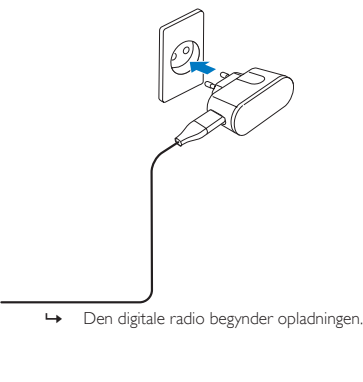

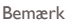

<span id="page-12-0"></span>• Hvis du benytter det indbyggede batteri som strømforsyning, skal du kontrollere, at det er kraftigt nok. Hvis det ikke er tilfældet, skal du følge ovenstående trin for at oplade den digitale radio.

### Tænd

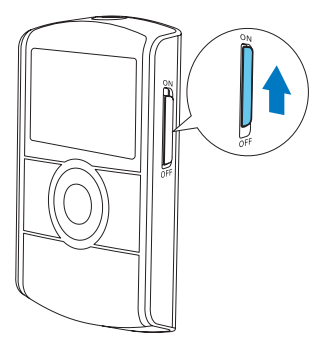

Skub strømkontakten til ON.

- » [Welcome to Digital Radio] (velkommen til den digitale radio) vises.
- » Den digitale radio skifter til den sidst valgte kilde.
- Hvis du vil slukke den, skal du skubbe strømkontakten til OFF.

## <span id="page-13-0"></span>Reguler lydstyrken

Tryk gentagne gange på  $\blacktriangle$  /  $\blacktriangledown$  .

- $\blacktriangle$  : Skru op for lydstyrken.
- $\blacktriangledown$  : Skru ned for lydstyrken.

### Tilslut øretelefonerne

- • Før du indstiller en radiostation, skal du slutte de medfølgende øretelefoner til n -stikket oven på produktet.
- Træk kablet helt ud af øretelefonerne, og juster positionen af den digitale radio for at få optimal modtagelse.

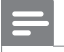

#### Bemærk

• Placer den digitale radio så langt væk som muligt fra TV, videobåndoptagere eller andre strålingskilder for at undgå interferens.

## <span id="page-14-0"></span>Lyt til DAB-radio

## Skift til DAB-tilstand

Tryk gentagne gange på DAB/FM, indtil [DAB Mode] (DABtilstand) vises.

### Gem DAB-radiostationer automatisk

### Ved første ibrugtagning

Når den digitale radio skiftes til DAB-tilstand for første gang, eller der ikke er gemt nogen DAB-station, gemmer den digitale radio automatisk DAB-radiostationer.

- 1 Tryk gentagne gange på DAB/FMfor at skifte til DABtilstand.
	- » Scanningen starter.

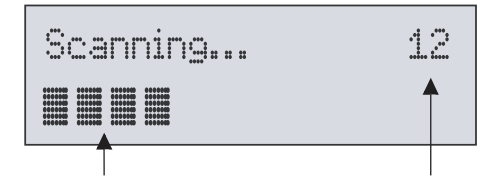

- <span id="page-15-0"></span>Der vises en statuslinje i bunden, som angiver status for søgningen.
- • Et nummer midt i højre side angiver det samlede antal stationer, der er blevet gemt.
- 2 Scanningen er fuldført.
	- » Hvis stationerne gemmes, afspilles den først gemte station automatisk.
	- » Hvis der ikke gemmes nogen DAB-station, vises [No DAB Station1 (ingen DAB-station).

### Scan DAB-radiostationerne igen

Udfør en fuld scanning med jævne mellemrum for at holde listen over DAB-stationer opdateret.

- 1 Tryk på MENU for at få adgang til DAB-menuen.<br>2 Tryk gentagne gange på </>> indtil FFull scan1 (f
- Tryk gentagne gange på </a> />
, indtil [Full scan] (fuld scanning) vises.
- 3 Tryk på OK for at bekræfte.
	- » Scanningen fortsætter, indtil alle tilgængelige DAB-stationer er gemt, og den første tilgængelige station afspilles.

### Gem DAB-radiostationer manuelt

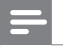

- Du kan gemme op til 10 DAB-radiostationer.
- Find en DAB-radiostation.
- <span id="page-16-0"></span>2 Tryk på og hold PRESET nede, indtil [Preset Store] (gem som forudindstillet station) vises.
- $3$  Tryk gentagne gange på  $\blacktriangleleft$  /  $\blacktriangleright$  for at vælge et sekvensnummer.
- $\frac{4}{5}$  Tryk på OK for at bekræfte.<br>5 Gentag trin 1 til 4 for at gem
- 5 Gentag trin <sup>1</sup> til <sup>4</sup> for at gemme flere DAB-stationer.

#### Bemærk

• Hvis du vil overskrive en forudindstillet radiostation, skal du gemme en anden radiostation med dens sekvensnummer.

## Vælg en forudindstillet DAB-radiostation

- 1 Tryk på PRESET.
	- » [Preset Recall] (hent listen over forudindstillede stationer) vises.
- 2 Tryk gentagne gange på  $\blacktriangleleft$  /  $\blacktriangleright$  for at vælge en forudindstillet DAB-radiostation.
- 3 Tryk på OK for at bekræfte.

### Bemærk

• Hvis der ikke trykkes på nogen knapper inden for 15 sekunder, når du ruller gennem listen over forudindstillede stationer, finder radioen den sidste valgte station.

## <span id="page-17-0"></span>Vis DAB-oplysninger

1 Find en DAB-radiostation.<br>2 Tryk på **INFO** flere gange

Tryk på **INFO** flere gange for at rulle gennem følgende oplysninger (hvis de er tilgængelige):

- DLS (Dynamic Label Segment)
- **Signalstyrke**
- PTY (programtype)
- Ensemblenavn<br>• Kanal og frekve
- Kanal og frekvens<br>• Signalfeilmte
- Signalfejlrate
- Bithastighed og lydstatus
- • Tid

## Brug DAB-menuen

- 1 Tryk på MENU for at få adgang til DAB-menuen.
	- [Station list] (stationsliste) vises.
- 2 Tryk gentagne gange på  $\blacktriangleleft$  /  $\blacktriangleright$  for at vælge et menupunkt.<br>3 Tryk på OK for at bekræfte indstillingen.

 $3$  Tryk på OK for at bekræfte indstillingen.<br>4 Gentag trin 2 og 3. hvis der er undermer

- Gentag trin 2 og 3, hvis der er undermenupunkter.
	- **[Station list]** (stationsliste): Vis listen over alle gemte DAB-radiostationer.
	- [Full scan] (fuld scanning):Scan alle tilgængelige DABradiostationer.
	- [Manual tune] (manuel indstilling): Stil ind på en specifik kanal/frekvens manuelt, og føj den til stationslisten.
- [DRC] (DRC): Dynamisk frekvenskomprimering (Dynamic Range Compression) øger eller sænker kompenseringen for forskelle i det dynamiske område mellem radiostationer.
	- [DRC high] (DRC høj): Indstil DRC til et højt niveau.
	- **IDRC lowl** (DRC lav): Indstil DRC til et lavt niveau.
	- • [DRC off] (DRC er slået fra): Slå DRC fra.

- DRC virker kun, når udsenderen gør det muligt for en bestemt station.
- **[Station order]** (stationsrækkefølge): Vælg en rækkefølge for listen over gemte stationer.
	- [Alphanumeric] (alfanumerisk): Angiv stationerne i alfanumerisk rækkefølge.
	- [Ensemble] (ensemble): Angiv grupper af stationer, der udsendes i det samme ensemble.
- [System] (system): Juster systemindstillinger.
	- [Backlight] (baggrundsbelysning): Vælg [On] (Til) for at beholde baggrundsbelysningen, eller vælg en varighed for baggrundsbelysningen.
	- [Language] (sprog): Vælg et sprog for de viste menuer.<br>• Fectory Bosetl (fabriksindstilling): Nuletil alle
	- **Factory Reset1** (fabriksindstilling): Nulstil alle indstillinger til fabriksindstillingerne.
	- • [Software Upgrade] (softwareopgradering):Opgrader softwaren, når den er tilgængelig.
	- • [SW version] (softwareversion): Vis versionsoplysningerne for nuværende software.

- Før du foretager en softwareopgradering, skal du sikre dig, at den seneste software er tilgængelig på din PC, og at den digitale radio er sluttet korrekt til PC'en med USB-kablet.
- Hvis der ikke trykkes på en knap inden for 15 sekunder, går produktet ud af menuen.

## <span id="page-20-0"></span>5 Lyt til FM-radio

## Skift til FM-tilstand.

Tryk gentagne gange på DAB/FM, indtil [FM Mode] (FM-tilstand) vises.

### Find en radiostation manuelt.

Tryk gentagne gange på  $\blacktriangleleft$  /  $\blacktriangleright$ , indtil målets frekvens vises.

### Find en radiostation automatisk.

Tryk på **OK**, eller tryk på og hold  $\blacktriangleleft$  /  $\blacktriangleright$  nede i mere end to sekunder.

» [Scanning] (scanning) vises, indtil en station med stærke signaler registreres og udsendes.

### Gem FM-radiostationer

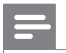

- Du kan gemme op til 10 FM-radiostationer.
- 1 Indstil til en FM-radiostation.
- <span id="page-21-0"></span>2 Tryk på og hold PRESET nede, indtil [Preset Store] (gem som forudindstillet station) vises.
- $3$  Tryk gentagne gange på  $\blacktriangleleft$  /  $\blacktriangleright$  for at vælge et sekvensnummer.
- 4 Tryk på OK for at bekræfte.
	- » Frekvensen for den forudindstillede radiostation vises bag sekvensnummeret.
- 5 Gentag trin 1 til 4 for at gemme flere FM-stationer.

Tip

• Hvis du vil overskrive en forudindstillet radiostation, skal du gemme en anden radiostation med dens sekvensnummer.

## Vælg en forudindstillet FM-radiostation

- 1 Tryk på PRESET.
	- » [Preset Recall] (hent listen over forudindstillede stationer) vises.
- 2 Tryk gentagne gange på  $\blacktriangleleft$  /  $\blacktriangleright$  for at vælge en forudindstillet FM-radiostation.
- 3 Tryk på OK for at bekræfte.

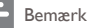

• Hvis der ikke trykkes på nogen knapper inden for 15 sekunder, når du ruller gennem listen over forudindstillede stationer, finder radioen den sidste valgte station.

## <span id="page-22-0"></span>Vis RDS-oplysninger

RDS (Radio Data System) er en tjeneste, der giver FM-stationer mulighed for at transmittere yderligere oplysninger. Når du finder en FM-radiostation, der transmitterer RDS-signaler, vises stationens navn.

- 1 Stil ind på en RDS-station.<br>2 Tryk på **INFO** flere gange
- Tryk på INFO flere gange for at rulle gennem følgende oplysninger (hvis de er tilgængelige):
	- Radiotekst
	- Programtype, f.eks. **[NEWS]** (nyheder), **[SPORT]** (sport), [POP M] (popmusik)...
	- **Stationsnavn**
	- Mono/stereo

## Brug FM-menuem

- 1 Tryk på MENU for at åbne menuen.
	- » [Scan setting] (scanningsindstillinger) vises.
- 2 Tryk gentagne gange på  $\blacktriangleleft$  /  $\blacktriangleright$  for at vælge et menupunkt.<br>3 Tryk på OK for at bekræfte indstillingen
- $3$  Tryk på OK for at bekræfte indstillingen.<br>4 Gentag trin 2 og 3 byjs der er undermer
- 4 Gentag trin 2 og 3, hvis der er undermenupunkter.
	- [Scan setting] (scanningsindstilling)
		- **FAII stations1** (alle stationer): Scan alle FMradiostationer.
		- [Strong stations only] (kun tydelige stationer): Scan udelukkende stationer med tydelige signaler.
- [Audio setting] (lydindstilling)
	- [Stereo allowed] (stereo tilladt): Vælg udsendelser i stereo.
	- [Forced mono] (tvunget mono): Vælg udsendelser i mono.
- [System] (system)
	- **[Backlight]** (baggrundsbelysning): Vælg **[On]** (Til) for at beholde baggrundsbelysningen, eller vælg en varighed for baggrundsbelysningen.
	- [Language] (sprog): Vælg et sprog for de viste menuer.
	- **[Factory Reset]** (fabriksindstilling): Nulstil alle indstillinger til fabriksindstillingerne.
	- **Software Upgradel** (softwareopgradering):Opgrader softwaren, når den er tilgængelig.
	- **[SW version]** (softwareversion): Vis versionsoplysningerne for nuværende software.

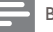

- Før du foretager en softwareopgradering, skal du sikre dig, at den seneste software er tilgængelig på din PC, og at den digitale radio er sluttet korrekt til PC'en med USB-kablet.
- Hvis der ikke trykkes på en knap inden for 15 sekunder, går produktet ud af menuen.

## <span id="page-24-0"></span>6 Synkroniser uret

Den digitale radio kan synkronisere uret automatisk med en DAB- eller RDS-radiostation, der kan transmittere tidssignaler.

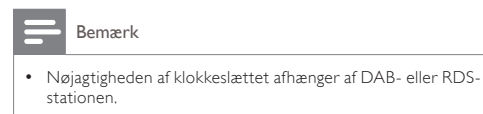

# <span id="page-25-0"></span>7 Opgrader softwaren

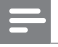

Bemærk

- Før du foretager en opgradering, skal du sikre dig, at den seneste software er tilgængelig på din PC, og at den digitale radio er sluttet korrekt til PC'en med USB-kablet.
- Afbryd ikke strømforsyningen under en opgradering.
- Hvis opgraderingen ikke lykkes, skal du først slukke for radioen og derefter tænde den igen og gentage opgraderingen.

## Registrer dit produkt

- 1 Besøg www.philips.com/welcome.<br>2 Klik på linket "Registrer mit produ
- Klik på linket "Registrer mit produkt" (linkets eksakte ordlyd kan variere fra sprog til sprog).
- 3 Log på din konto på websiden.
	- • Hvis du ikke har en konto hos Club Philips, skal du først oprette en på denne webside.
- 4 Søg efter dit produkt med "DA1200/12" som søgeordene.<br>5 Kilk på linket i cagerecultatet for at få adgang til websiden.
- Klik på linket i søgeresultatet for at få adgang til websiden. så du kan registrere dit produkt.
- 6 Udfyld de nødvendige informationer om dette produkt for at gennemføre registreringen.
	- » Når du er registreret, kan du få informationer om softwareopdateringer og produktsupport på denne webside eller via den e-mail, du har registreret dig med hos Club Philips.

## <span id="page-26-0"></span>Kontrol af den aktuelle softwareversion

Følg nedenstående trin for at tjekke den nuværende version af dit produkts software.

- 1 Tryk på DAB/FM for at skifte til radiotilstand.<br>2 Tryk på MFNU for at åbne menuen
- 2 Tryk på MENU for at åbne menuen.<br>3 Tryk på  $\triangleleft$  /  $\triangleright$  for at valge [System]
- Tryk på ◀ / ▶ for at vælge **[System]** (system), og tryk derefter på OK.
- $4$  Tryk på  $\blacktriangleleft$  /  $\blacktriangleright$  for at vælge [SW version] (softwareversion), og tryk derefter på OK.
	- » Versionen af den nuværende software bliver vist på skærmpanelet

## Udfør opgraderingen

- 1 Besøg www.philips.com/welcome.<br>2 Log på din konto hos Club Philips
- 2 Log på din konto hos Club Philips.
	- » Supportinformation om dit registrerede produkt bliver vist.
- 3 Klik på linket "Vigtigt-fil for firmwareopgradering" (linkets eksakte ordlyd kan variere fra sprog til sprog).
- 4 Læs og forstå vejledningen om softwareopgraderingen.
- 5 Følg instrukserne for at downloade opgraderingspakken, og installer opgraderingen.

## <span id="page-27-0"></span>8 Produktinformation

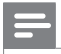

Bemærk

• Produktoplysninger kan ændres uden varsel.

## Tuner (FM/DAB)

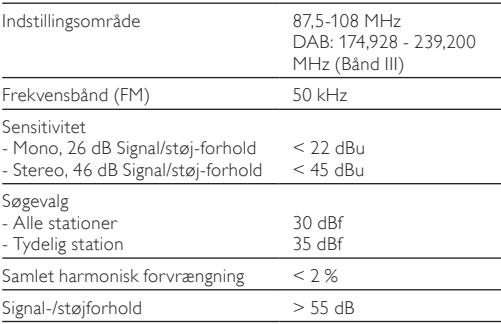

## <span id="page-28-0"></span>Generelle oplysninger

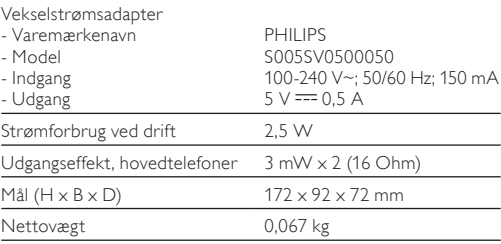

## RDS-programtyper

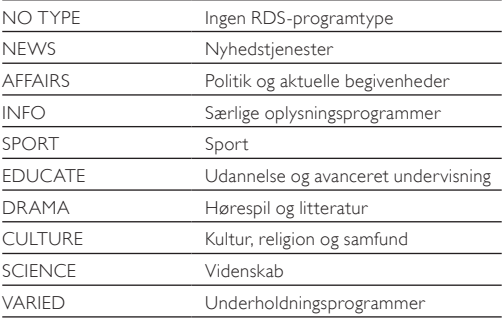

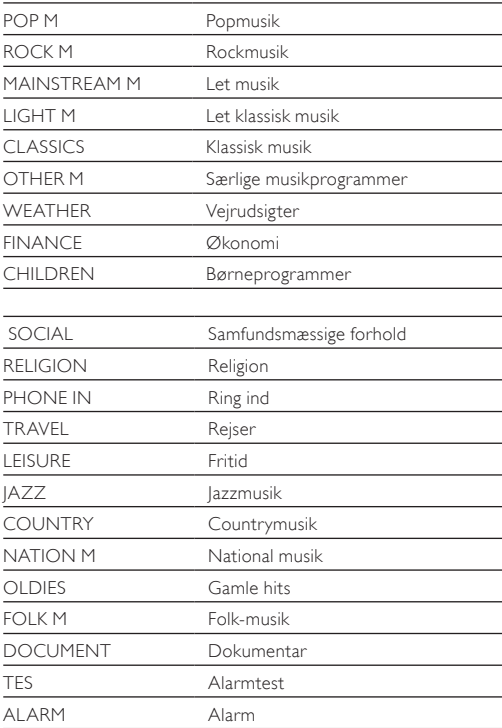

# <span id="page-30-0"></span>**Feilfinding**

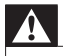

### Advarsel

• Fjern aldrig kabinettet på dette produkt.

Prøv aldrig selv at reparere produktet, da garantien i så fald bortfalder.

Hvis der forekommer fejl på produktet, bør du kontrollere følgende punkter, inden du bestiller reparation. Hvis der fortsat er problemer, skal du gå til Philips websted på (www. philips.com/support). Når du kontakter Philips, skal du sørge for, at produktet er i nærheden, og at modelnummeret og serienummeret er tilgængelige.

### Ingen strøm

- Når du benytter det indbyggede batteri som strømforsyning, skal du kontrollere, at det er kraftigt nok.
- Når du benytter AC-adapteren som strømforsyning, skal du kontrollere, at USB-kablet er sluttet ordentligt til både den digitale radio og lysnetadapteren, og at der er strøm i stikkontakten.

### Ingen lyd

- Sæt øretelefonerne helt ind i øret.
- Juster lydstyrken.

### Ingen reaktion fra enheden

- • Kontroller, at strømforsyning er tilgængelig.
- Sluk for produktet, og tænd det igen.

### Dårlig radiomodtagelse

- Signalerne er svage på grund af interferens fra andre elektriske produkter eller bygningsmæssige forhindringer. Skift placering til et sted uden interferens.
- Sørg for, at kablet til øretelefonerne er trukket helt ud.

## <span id="page-32-0"></span>10 Meddelelse

Enhver ændring af dette apparat, som ikke er godkendt af WOOX Innovations, kan annullere brugerens ret til at betjene dette udstyr.

## Overholdelse

 $\epsilon$ 

Dette produkt overholder EU's krav om radiointerferens.

## Omsorg for miljøet

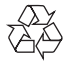

Dit produkt er udviklet og fremstillet med materialer og komponenter af høj kvalitet, som kan genbruges.

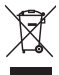

Når et produkt er forsynet med dette symbol med en overkrydset affaldsspand på hjul, betyder det, at produktet er omfattet af EU-direktiv 2002/96/EC. Undersøg reglerne for dit lokale indsamlingssystem for elektriske og elektroniske produkter. Følg de lokale regler, og bortskaf ikke dine udtjente produkter sammen med almindeligt husholdningsaffald.

Korrekt bortskaffelse af udtjente produkter er med til at forhindre negativ påvirkning af miljø og helbred.

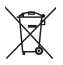

Dit produkt indeholder batterier, som er omfattet af EU-direktivet 2006/66/EC, og som ikke må bortskaffes sammen med almindeligt husholdningsaffald.

Undersøg venligst de lokale indsamlingsregler for batterier, da korrekt bortskaffelse er med til at forhindre negativ påvirkning af miljø og helbred.

Indlever altid produktet til en fagmand, når det indbyggede batteri skal fjernes.

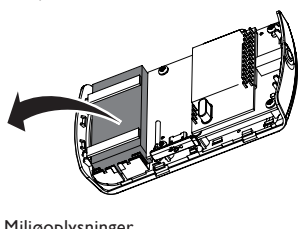

### Miljøoplysninger

Al unødvendig emballage er udeladt. Emballagen er forenklet og består af tre materialer: Pap (kasse), polystyrenskum (buffer) og polyethylen (poser, beskyttende skumfolie).

Systemet består af materiale, der kan genbruges, hvis det adskilles af et specialfirma. Overhold de lokale regler angående udsmidning af emballage, opbrugte batterier og gammelt udstyr.

## <span id="page-34-0"></span>Copyright

2014 © WOOX Innovations Limited.

Alle rettigheder forbeholdes.

Specifikationerne kan ændres uden varsel. WOOX forbeholder

sig retten til at ændre produkter til enhver tid uden at være forpligtet til at justere tidligere tilbehør herefter.

## <span id="page-35-0"></span>11 Om DAB

### Hvad er Digital Audio Broadcasting (DAB)?

DAB-digitalradio er en ny metode til at sende radioprogrammer via et netværk af jordbaserede sendere. Lytterne får flere valgmuligheder og oplysninger leveret i tydelig, støjfri lydkvalitet. – Teknologien gør det muligt for modtageren at koble sig til det stærkeste signal, den kan finde.

– Med digitale DAB-stationer er der ingen frekvenser at huske, og enheder er indstillet efter stationsnavn, så der er intet behov for indstilling, når du er på farten.

#### Hvad er DAB+?

DAB+ er baseret på den originale DAB-standard, men bruger en mere effektiv lyd-codec. Mens DAB bruger MPEG Audio Layer II (bedre kendt som MP2), bruger DAB+ HE-AAC v2 (bedre kendt som MP4 eller AAC+). Det giver mulighed for udsendelse af tilsvarende eller bedre subjektiv lydkvalitet ved lavere bithastigheder. Den øgede effektivitet giver øger fordelene for regeringer og kontrolmyndigheder (endnu bedre spektrumeffektivitet), stationer (lavere omkostninger pr. station) og forbrugere (et bredere udvalg af stationer). DAB+ er designet til at levere den samme funktionalitet som de oprindelige DAB-radiotjenester inklusive følgetjenester (f.eks.

til den samme tjeneste på et andet DAB-ensemble eller dets samsending på FM), trafikmeldinger og PAD multimediedata (f.eks. Dynamic Labels som oplysninger om titel/kunstner eller nyhedsoverskrifter; supplerende grafik og billeder osv.)

#### Hvad er et multipleks?

Digital radio udgøres af en enkelt blok frekvenser, som kaldes et multipleks. Hvert multipleks fungerer inden for et frekvensspektrum, som f.eks. Bånd III til DAB-udsendelser.

### DAB-RADIOSTATIONER OG DLS

Hver DAB-radiostation (eller multipleks-operatør) leverer også tekst- og lyddatatjenester. Nogle programmer understøttes af DLS (Dynamic Label Segments). Det er data, du kan læse som rulletekst på DAB-radiodisplayet. Nogle stationer sender nyheder, rejseoplysninger og vejrudsigter, oplysninger om aktuelle og kommende programmer, internetadresser og telefonnumre.

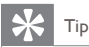

• Du kan finde flere oplysninger om dækning og tjenester for digital radio på: www.drdb.org.

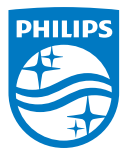

Specifications are subject to change without notice. 2014 © WOOX Innovations Limited. All rights reserved. Philips and the Philips' Shield Emblem are registered trademarks of Koninklijke Philips N.V. and are used by WOOX Innovations Limited under license from Koninklijke Philips N.V.

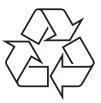

DA1200 12 CCR V2.0